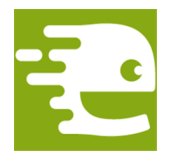

*"IT OR NOT IT?" REACHING OUR GOALS EQUIPPED WITH MODERN TOOLS*

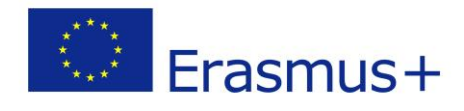

## *How to use Endomondo*

Endomondo is an application that you can download to your smartphone, but you can go to the website and then set and access your account.

To the nitty-gritty!

1. Open<https://www.endomondo.com/>

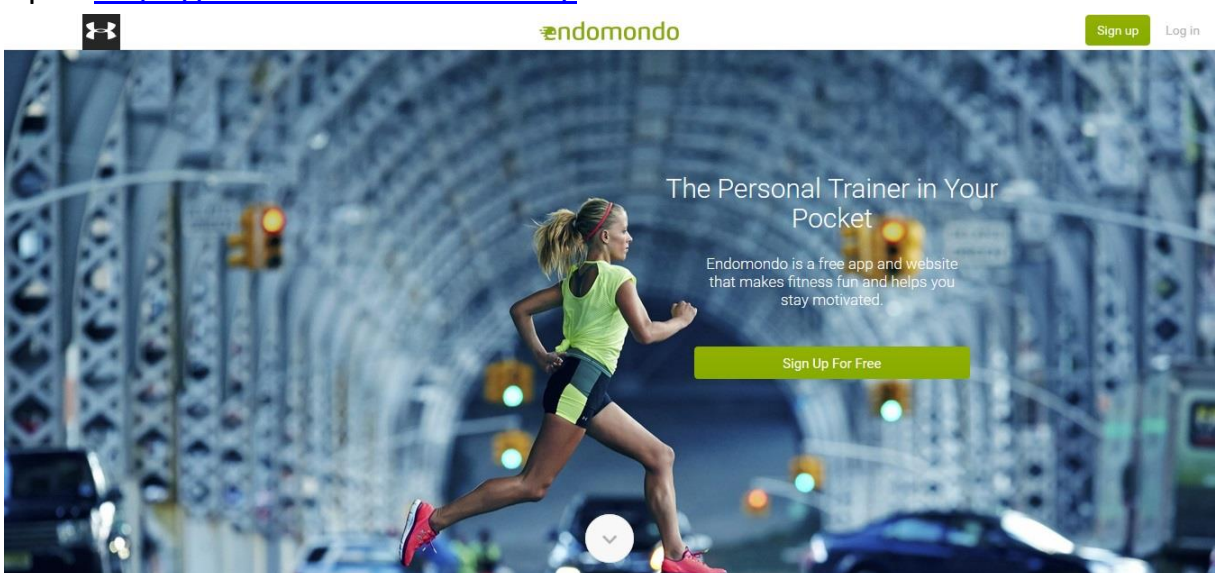

2. Choose the language

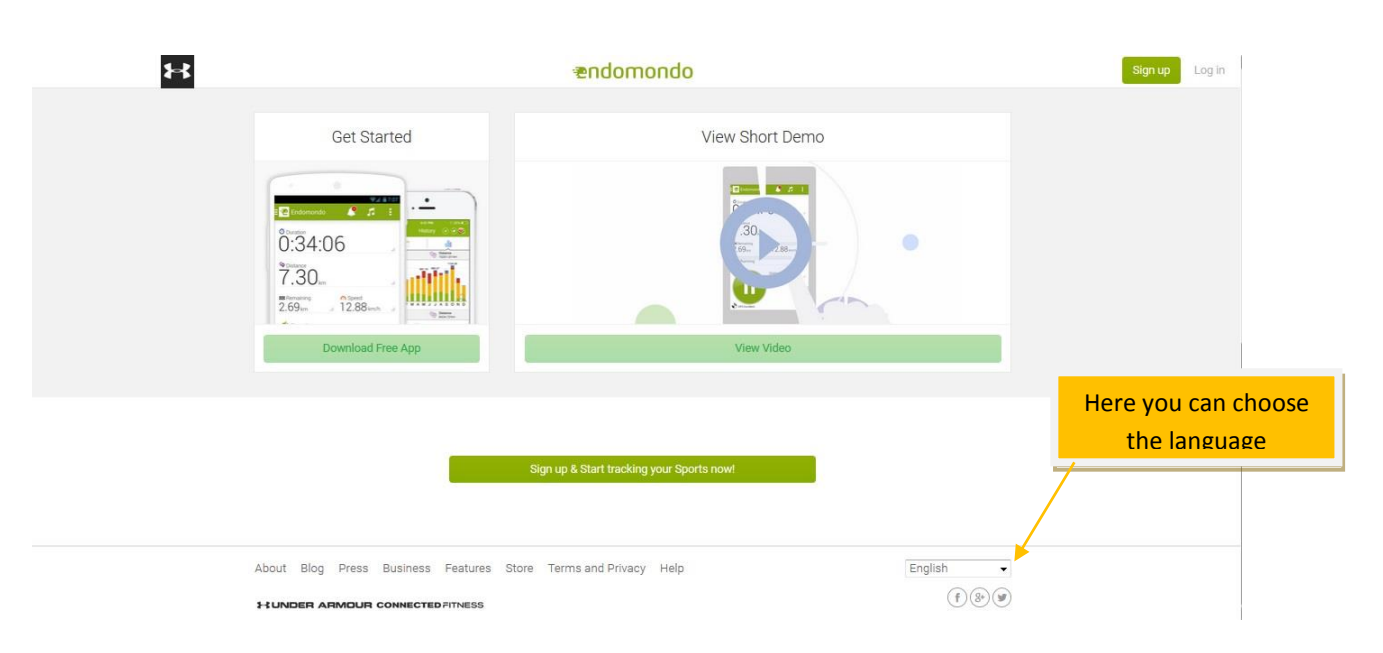

3. "Sign up for free" using one of the following options:

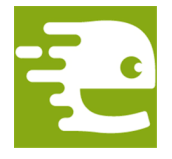

## *"IT OR NOT IT?" REACHING OUR GOALS EQUIPPED WITH MODERN TOOLS*

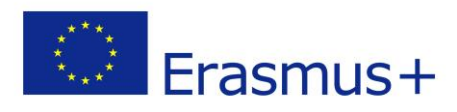

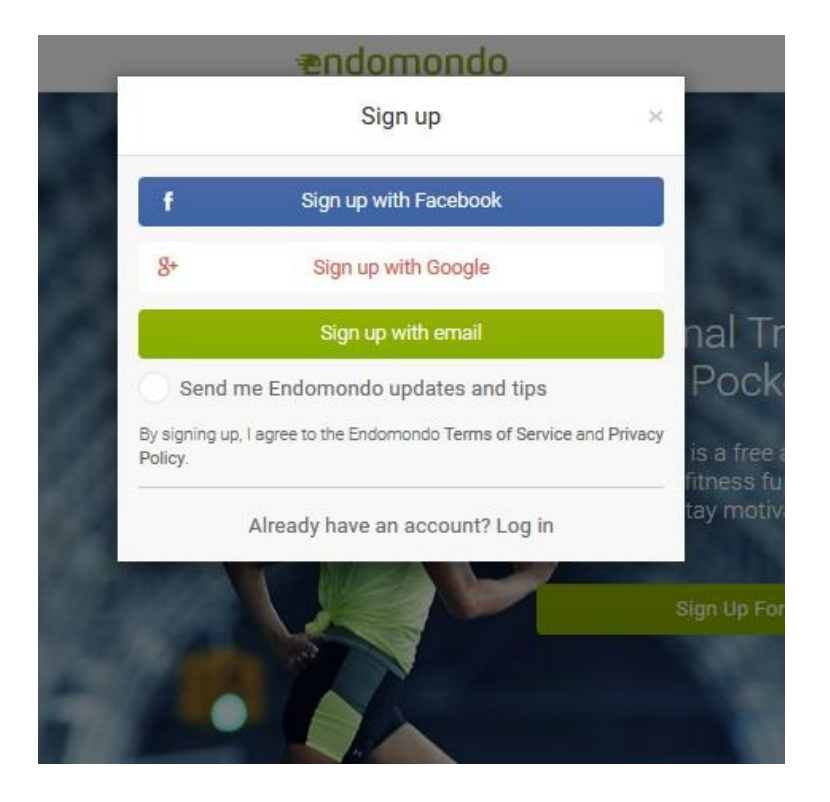

4. After signing up, you must enter you date of birth, weight and height. After that, please click "next" and know you see website :

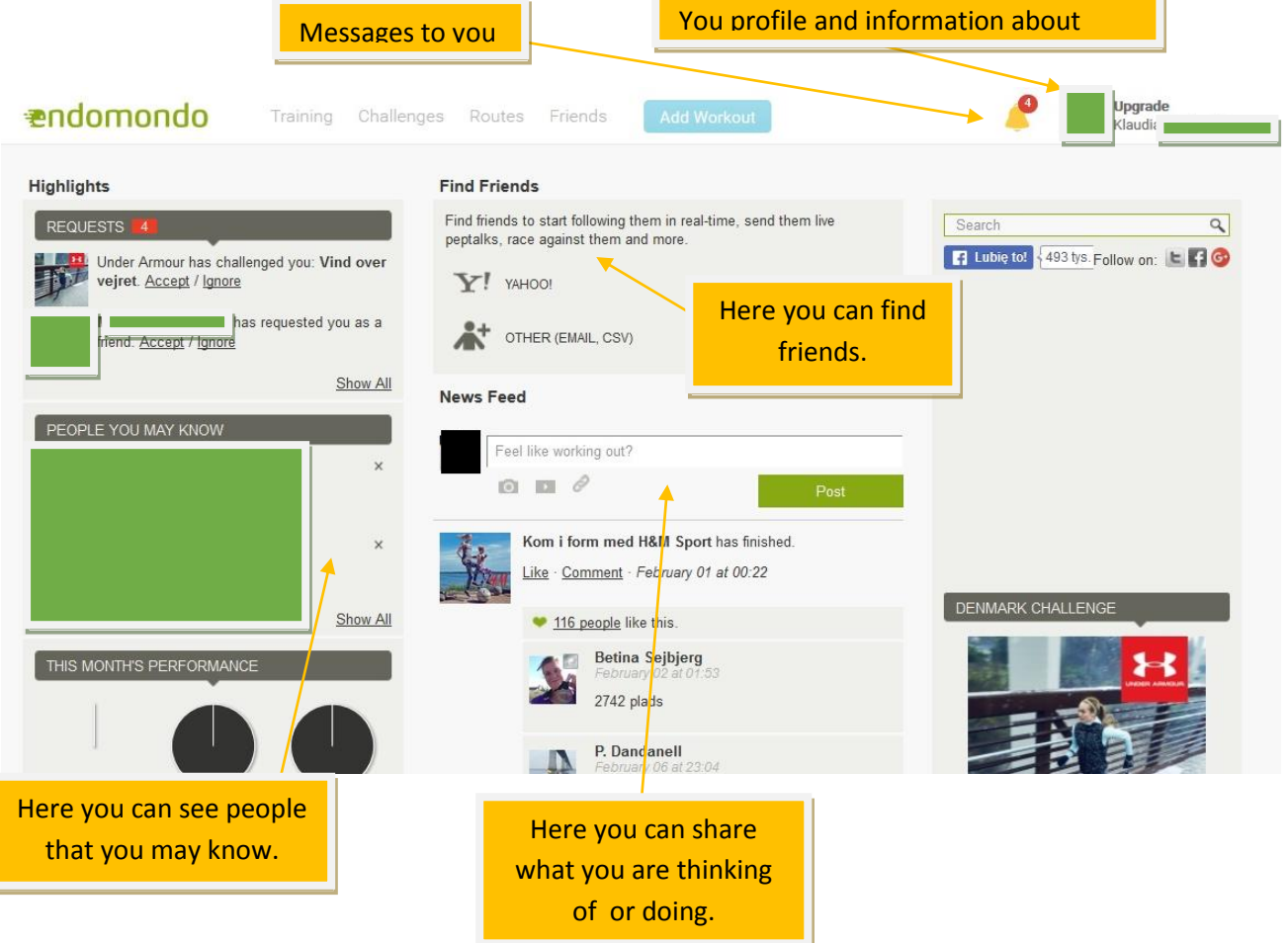

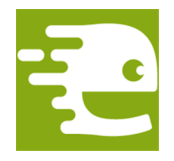

*"IT OR NOT IT?" REACHING OUR GOALS EQUIPPED WITH MODERN TOOLS*

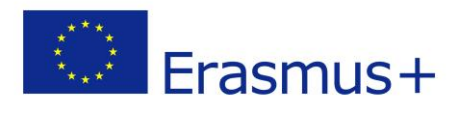

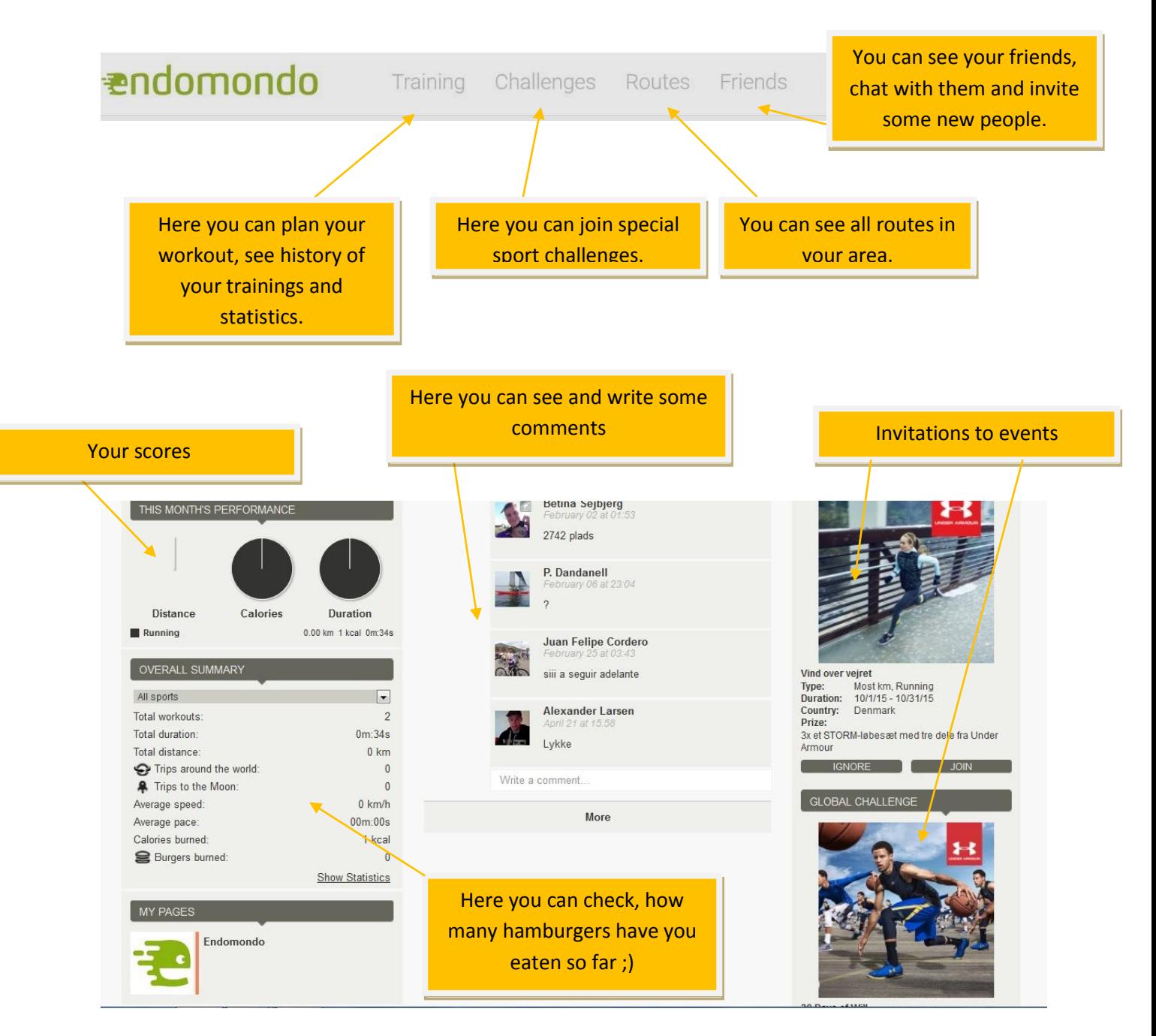

5. Now, you can download the application to your smartphone and start using it! You don't have to be on-line, your application saves the results and while connected, your accont gets updated.

*The author: Klaudia Gryz*